# **1.登入校務資訊系統後,選擇D.E.0.01修讀學分學程申請**

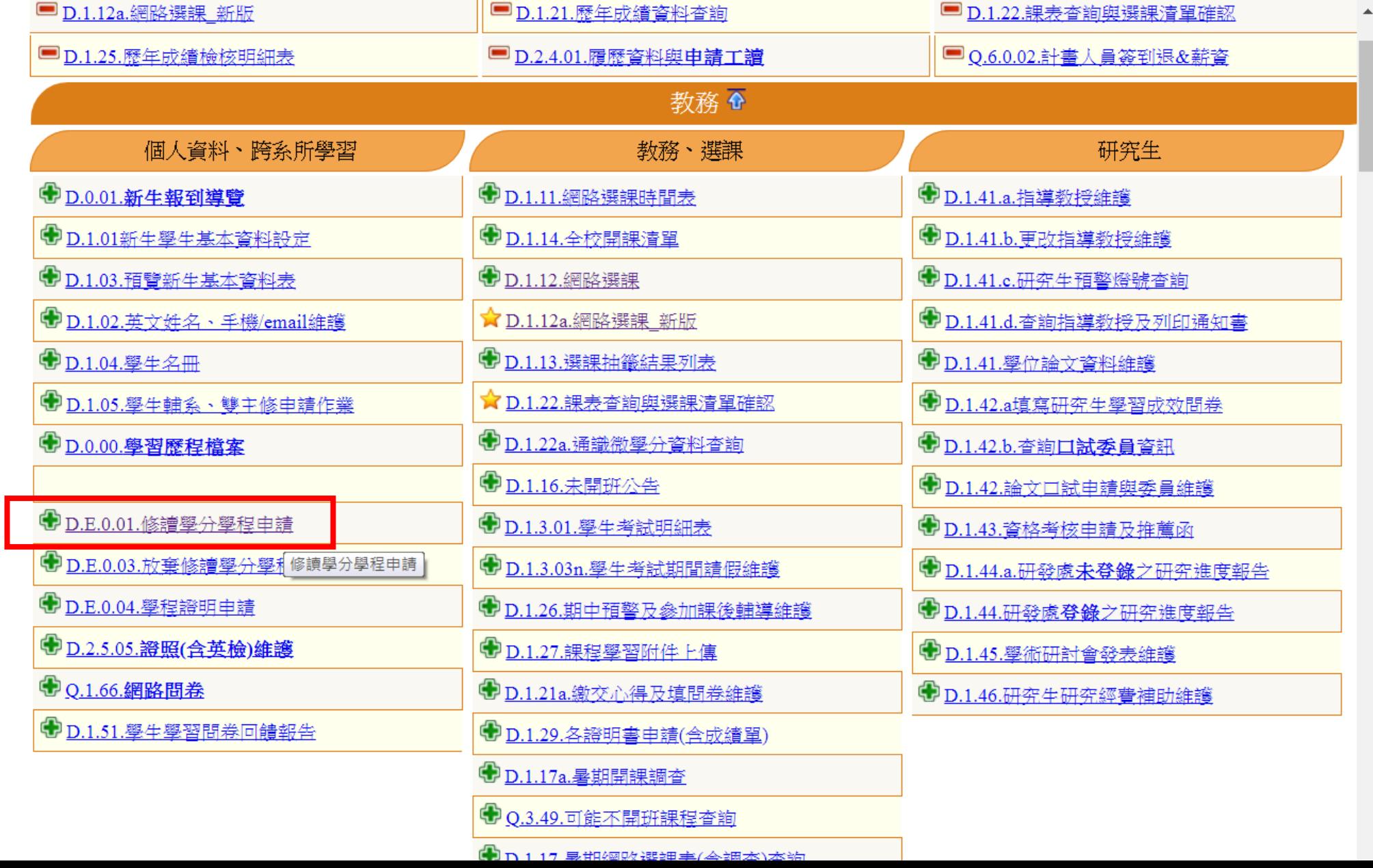

## 2.點選新增

#### 資訊系統首頁>>D.學生資訊系統>>D.E.學程資訊>>D.E.0.01.修讀學分學程申請●

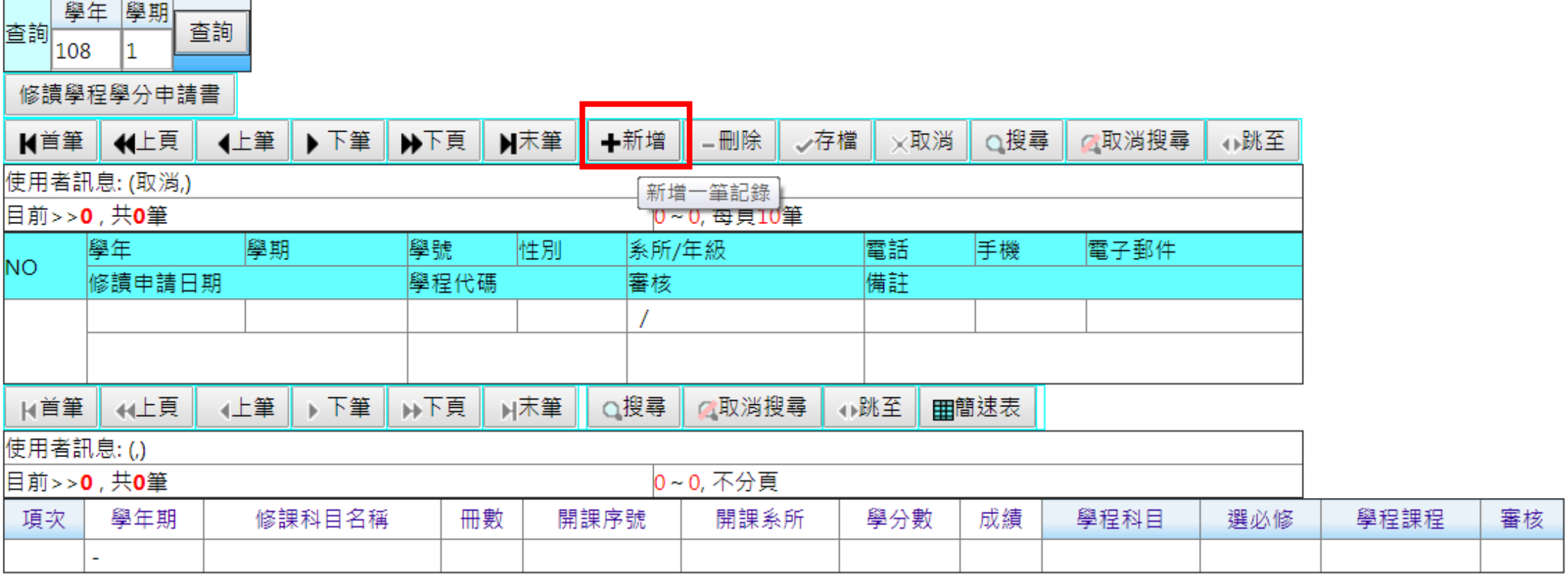

高雄醫學大學 | 電子郵件服務 | 系統上線人次(12)

地址:高雄市十全一路100號

電話: 886-7-3121101

## **3.從下拉式選單選擇預修讀學程**

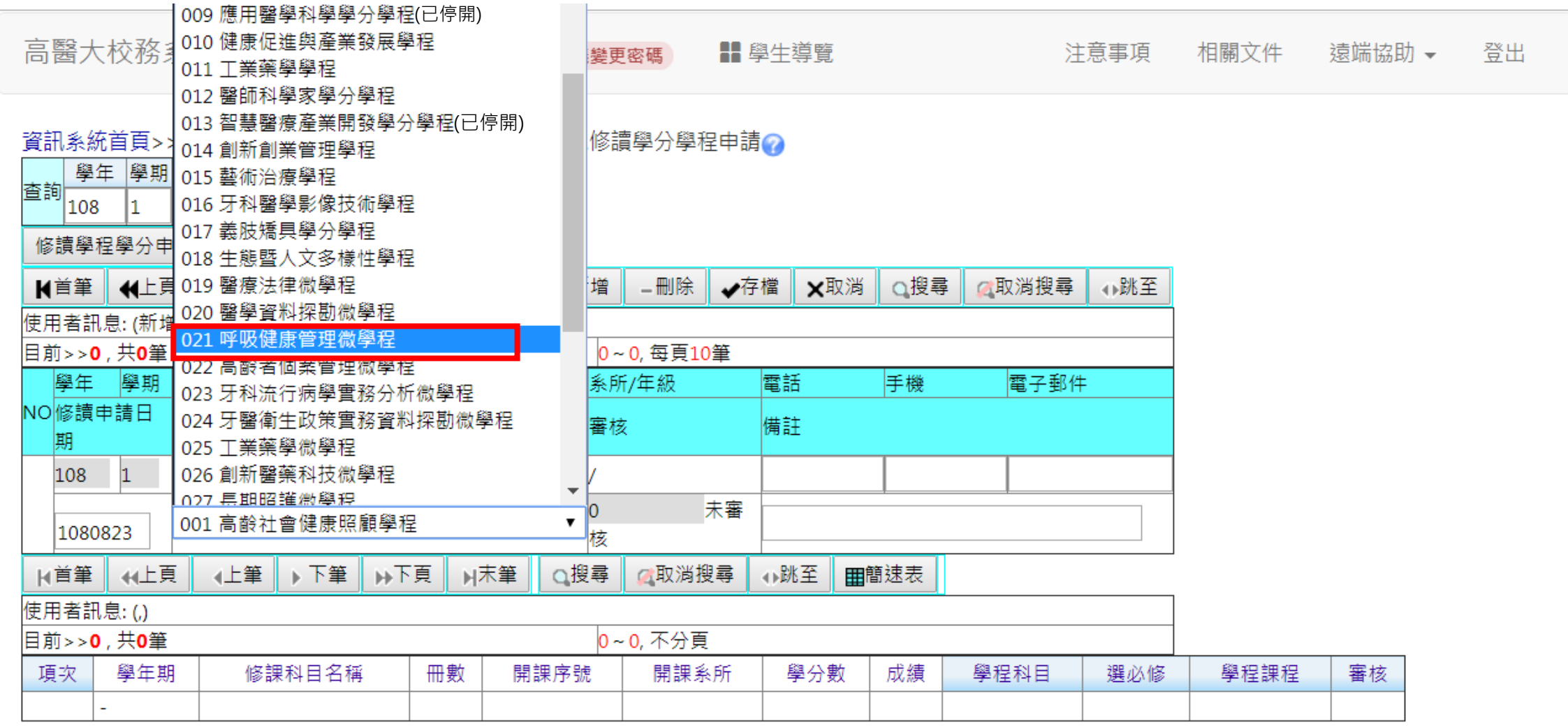

#### **注意:**

高雄醫學大學 | 電子郵件服務 | 系統上線人次(12)

地址:高雄市十全一路100號 電話: 886-7-3121101

**1.已停開之學程後方有「已停開」字樣,請勿選擇已停開之學程 2.部分學程有限定修讀學系,請確認所選程是否符合修讀資格**

#### **4.確認資料無誤後,點選存檔即完成線上申請**

資訊系統首頁>>D.學生資訊系統>>D.E.學程資訊>>D.E.0.01.修讀學分學程申請?

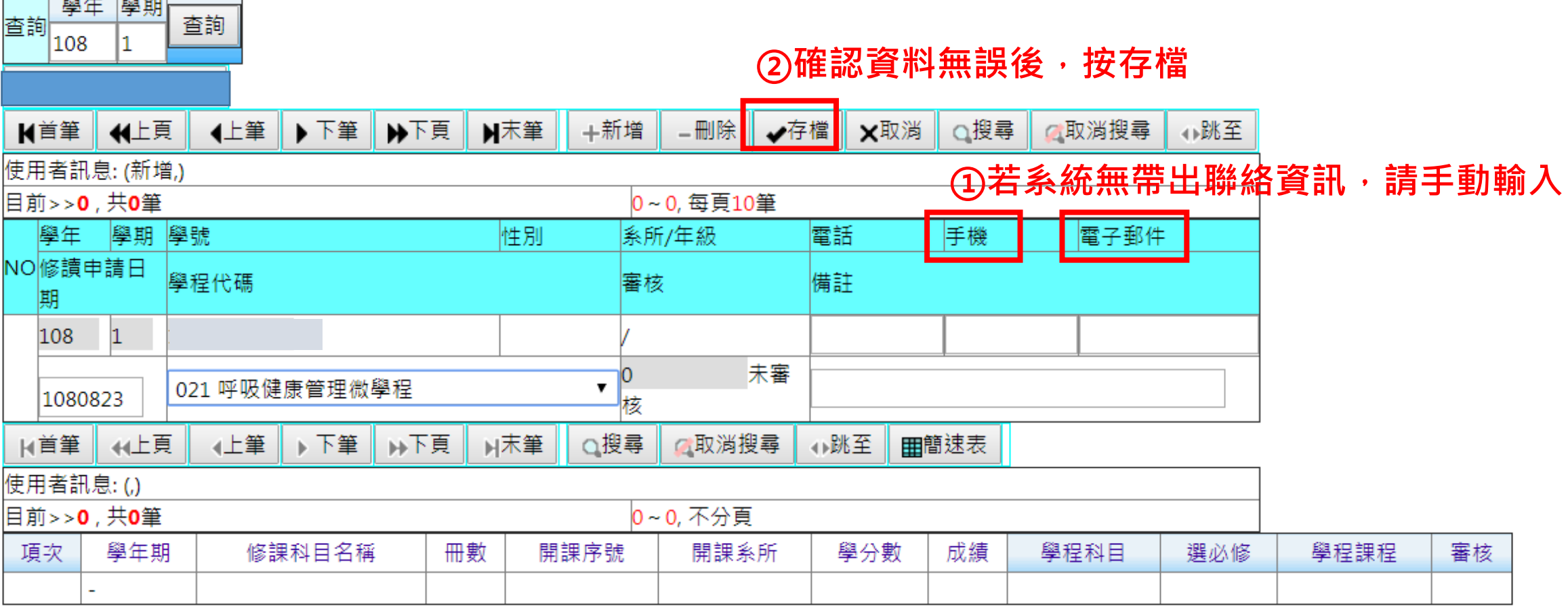

高雄醫學大學 | 電子郵件服務 | 系統上線人次(12)